# <span id="page-0-0"></span>*CFG palier2 Module 3 Calculs*

latheur

# Cours 2 : Utiliser une calculatrice Casio

<span id="page-0-1"></span>**Prérequis** Utiliser les quatre opérations : addition, soustraction, multiplication, division. **Objectifs** : Utiliser les touches des opérations de la calculatrice (**+**, **x**, **-**, **÷**, **=**, **CE,** (**M+**, **M\_** ). Connaître quelques fonctionnalités de la calculatrice utiles pour effectuer une suite de calculs. Calculer le carré d'un nombre. Utiliser sa calculatrice à bon escient. CE DOCUMENT CONTIENT : *CFG palier2 Module 3 Calculs*[............................................................................................................1](#page-0-0) Cours 2 : Utiliser une calculatrice Casio [................................................................................................1](#page-0-1) [Calculatrice Casio Collège.................................................................................................................2](#page-1-0) Utiliser une calculatrice Casio [..............................................................................................................3](#page-2-0) [Caractéristiques des calculatrices....................................................................................................3](#page-2-1) Comment additionner deux nombres ? [...........................................................................................3](#page-2-2) [Comment soustraire, multiplier ou diviser deux nombres](#page-3-0) ?............................................................4 Calculer une suite **d'additions** et de **soustractions**[.........................................................................5](#page-4-0) Calculer une suite **[d'opérations comprenant des multiplications ou des divisions](#page-4-1)**.......................5 Calculer le carré d'[un nombre......................................................................................................5](#page-4-2) Comment corriger une erreur de frappe [?.......................................................................................5](#page-4-3) Les « touches mémoire » [.............................................................................................................6](#page-5-0) [Correction des applications..................................................................................................................7](#page-6-0)

#### <span id="page-1-0"></span>Calculatrice Casio Collège

La calculatrice Casio Collège sera par contre plus adaptée si vous souhaitez poursuivre votre formation après le CFG.

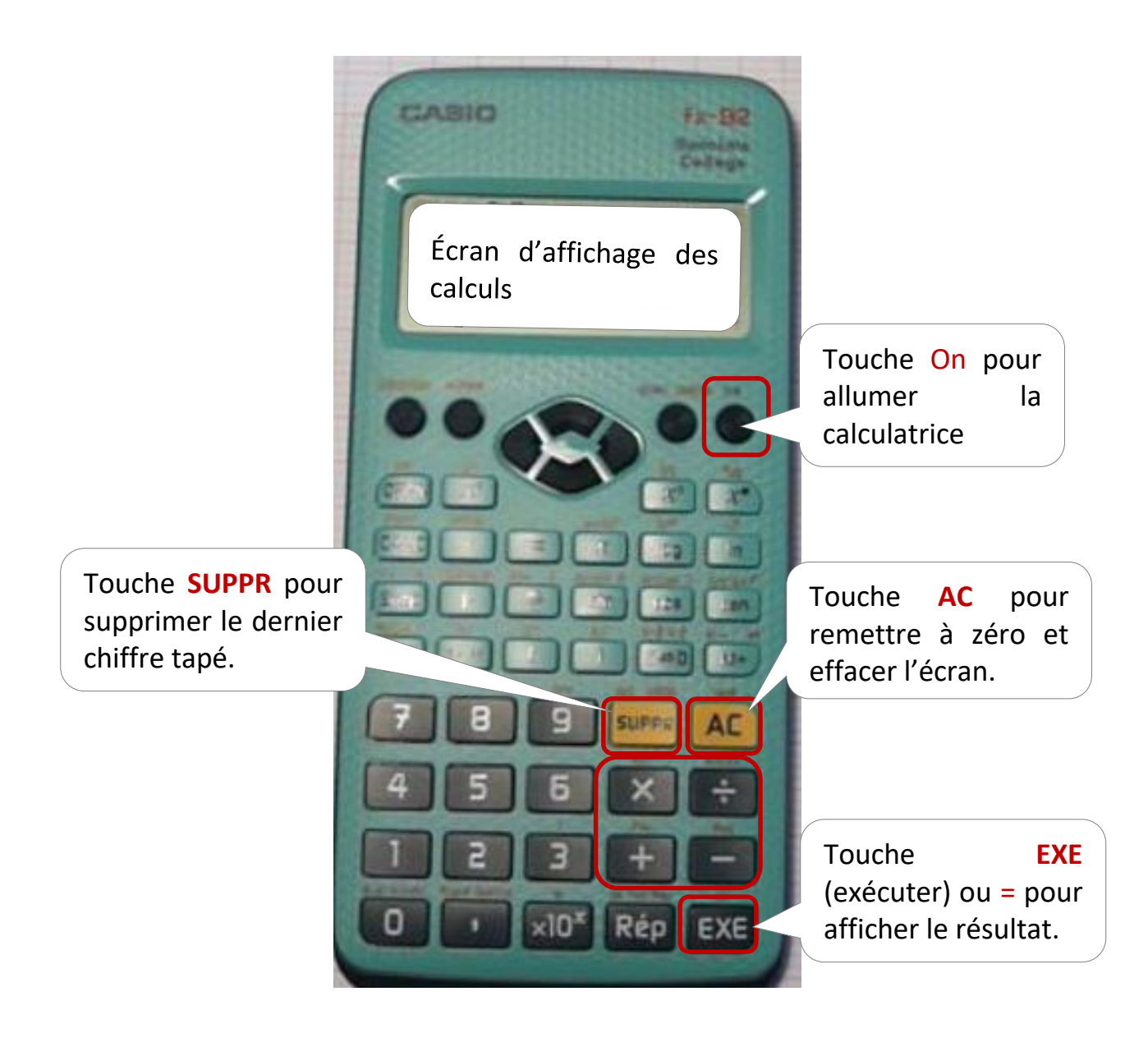

# Utiliser une calculatrice Casio

<span id="page-2-1"></span><span id="page-2-0"></span>Caractéristiques des calculatrices

- $\checkmark$  Les calculatrices ont plusieurs touches. Certaines sont faciles à identifier comme les **chiffres**, les **signes** plus +, moins -, fois x, diviser / et égal =.
- $\checkmark$  L'écran, permet en général d'afficher 8 chiffres.
- **La virgule est représentée par un point.**
- $\checkmark$  Si le nombre de chiffres d'un décimal dépasse celui de l'écran, alors la calculatrice donne une valeur approchée**.**
- $\checkmark$  Dans le cas des très grands nombres, la calculatrice affiche quelques chiffres écris avec un « e+ ».
- $\checkmark$  Dans le cas des nombres très petits, la calculatrice affiche quelques chiffres écris avec un « e- ».

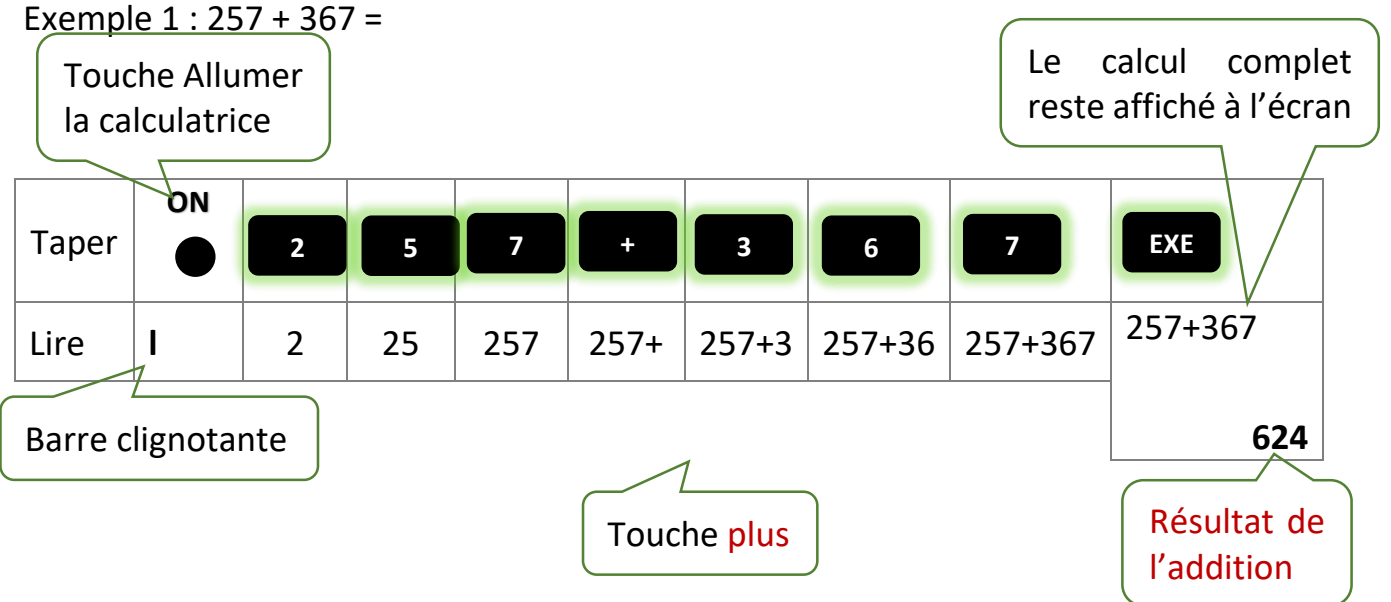

## <span id="page-2-2"></span>Comment additionner deux nombres ?

Exemple 2 : 45,76 + 256,81.

- 1. Allumer la calculatrice en appuyant sur la touche **ON**.
- 2. Taper dans l'ordre les chiffres du premier nombre : **4** puis **5** puis, puis **,**, puis **7** puis **6**.
- 3. Appuyer ensuite sur la touche **+**.
- 4. Taper, dans l'ordre, les chiffres du deuxième nombre : **2** puis **5**, puis **6**, puis **,**, puis **8**, puis **1**.
- 5. Appuyer sur la touche  $\Box$   $\Box$  Le résultat de 45,76 + 256,81 est 302,57 **EXE**

<span id="page-3-0"></span>Comment soustraire, multiplier ou diviser deux nombres ?

Procéder comme pour l'addition mais en remplaçant la touche  $\begin{array}{ccc} \bullet & \bullet \\ \bullet & \bullet \end{array}$  par : **+**

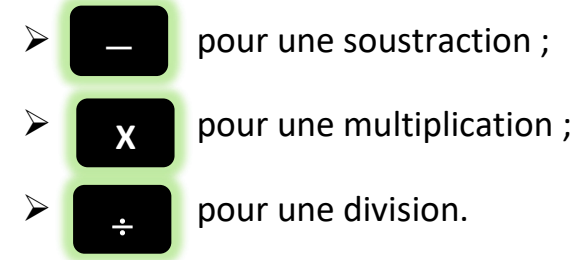

Exemple :  $375 \div 5 =$ 

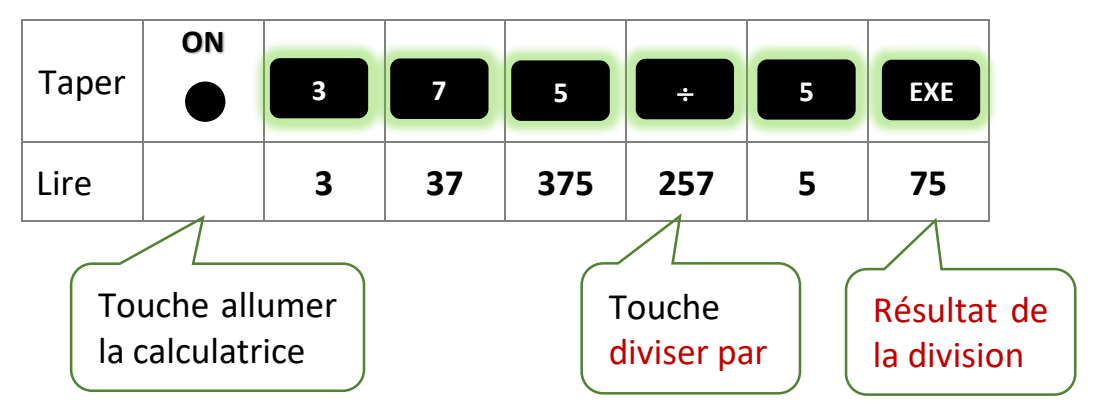

## *Application 1*

# Taper 861,6 – 763,89. Quel est le résultat ?

[Voir la correction](#page-6-1)

## <span id="page-3-1"></span>*Application 2*

Écrire le programme de calcul pour cette opération :  $375 \div 5 =$ 

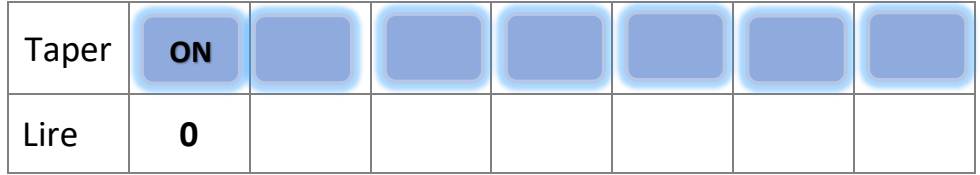

<span id="page-3-2"></span>[Voir la correction](#page-6-2)

#### <span id="page-4-0"></span>Calculer une suite d'additions et de soustractions

Avec cette calculatrice, il suffit de taper les calculs en suivant bien l'ordre des opérations.

#### *Application 3*

Effectuer, à l'aide de la calculatrice, cette suite de calcul : 45,3 – 8,7 + 56 – 18,4. Quel est le résultat ?

#### [Voir la correction](#page-6-3)

# <span id="page-4-1"></span>Calculer une suite d'opérations comprenant des multiplications ou des divisions

Par exemple taper : 1 + 5 x 2 donne bien 11 alors que les calculatrices simples donne 12 car avec cette calculatrice dite scientifique, la priorité est donnée à la multiplication (ou à la division) puis à l'addition (ou la soustraction).

Voici le calcul qu'elle effectue :  $1 + 5 \times 2 = 1 + 10 = 11$ 

Exemple : calculer  $26 - 3 + 50 \times 2 =$ 

26 – 3 + 50 x 2 = 123. La calculatrice effectue les calculs dans l'ordre donné.

<span id="page-4-2"></span>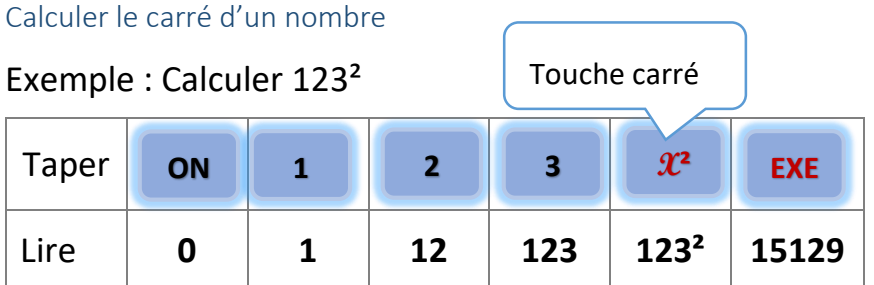

 $123^2 = 15129$ 

<span id="page-4-3"></span>Comment corriger une erreur de frappe ?

Exemple : vous avez tapé 122 au lieu de 123 :

Votre écran :

122<sup>|</sup> Barre clignotante

La barre clignotante se trouve derrière les chiffres. Appuyer sur la touche

Vous devez effacer le denier chiffre en appuyant sur la touche  $\frac{1}{2}$  suppre pour effacer le dernier chiffre puis taper le nouveau chiffre. **SUPPR** 

<span id="page-5-0"></span>Les « touches mémoire »

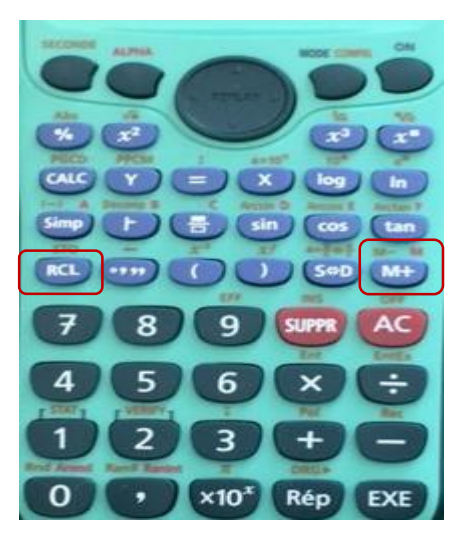

Quasiment toutes les calculatrices sont dotées des touches M+, RCL. Ces boutons peuvent vous aider à réaliser des calculs, voici leurs significations :

Pour retenir le résultat d'un calcul, appuyez sur la touche M+,

La touche RCL permet de réutiliser le nombre en mémoire.

Pour supprimer le nombre mémorisé, appuyez sur la touche MRC puis supprimez-le en appuyant sur la touche M- (on l'obtient en appuyant sur la

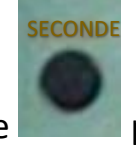

 $t$ ouche puis M+)

Personnellement, je ne recommande pas leur utilisation qui peut entrainer des erreurs si l'on oublie d'effacer le contenu de la mémoire, par exemple.

#### *Application 4*

**M+**

**RCL**

Noter ce qui s'affiche lorsque vous tapez ce programme.

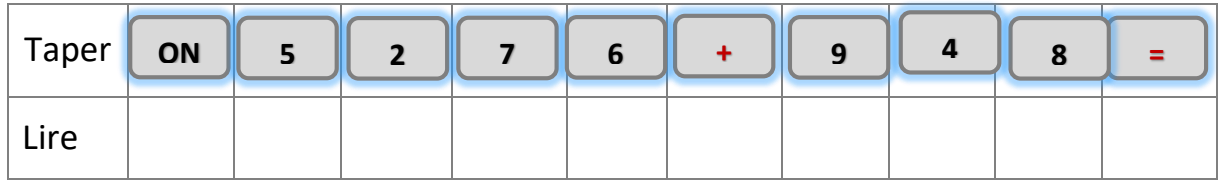

[Voir la correction](#page-6-4)

# Correction des applications

#### <span id="page-6-1"></span><span id="page-6-0"></span>Correction 1.

Taper 861,6 – 763,89. Quel est le résultat ?

[Retour au cours](#page-3-1)

#### <span id="page-6-2"></span>Correction 2.

Écrire le programme de calcul pour cette opération :  $375 \div 5 =$ 

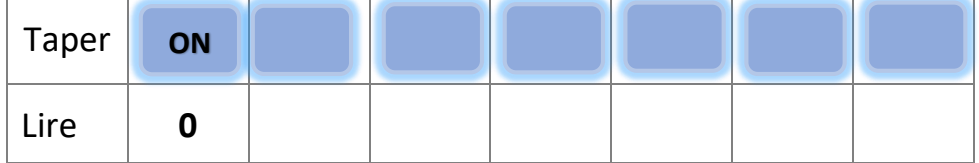

[Retour au cours](#page-3-2)

## <span id="page-6-3"></span>Correction 3.

Effectuer, à l'aide de la calculatrice, cette suite de calcul : 45,3 – 8,7 + 56 – 18,4. Quel est le résultat ? Le résultat est 74,2.

[Retour au cours](#page-4-1)[correction1](#page-4-1)

#### <span id="page-6-4"></span>Correction 4.

Noter ce qui s'affiche lorsque vous tapez ce programme.

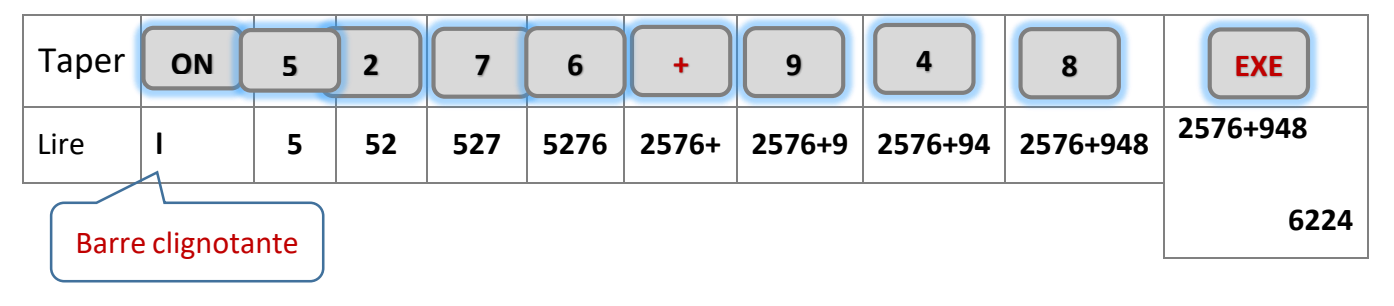

# Fin du cours